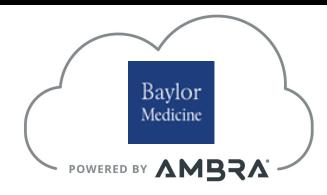

## Baylor Medicine Spine Center ImageShare Guide

ImageShare is a quick way to upload and share medical images to Baylor Medicine's Spine Center

## Preferred Web Browser

The preferred browser is Google Chrome. If you want to use Internet Explorer 11, Safari, or Firefox, you will need to install the Java plug-in to upload images. ImageShare will recognize the browser you are using and guide you through the Java installation process. The plug-in should only take one minute to install.

## **Go to:** https://baylor.ambrahealth.com/share/bcm\_spine\_center

Enter your email address and click 'Continue'.

Select the drive or folder of the images you would like to upload. The computer will scan and look for any available DICOM images. This may take a few minutes to complete.

Select 'Upload Selected Studies' and wait while the study uploads.

Once the study has been uploaded successfully, you will see a green checkbox and have the opportunity to upload a report document or additional studies.

To upload a report, select 'Choose File'. Choose the report in the new window that pops up and select 'Upload Report'.

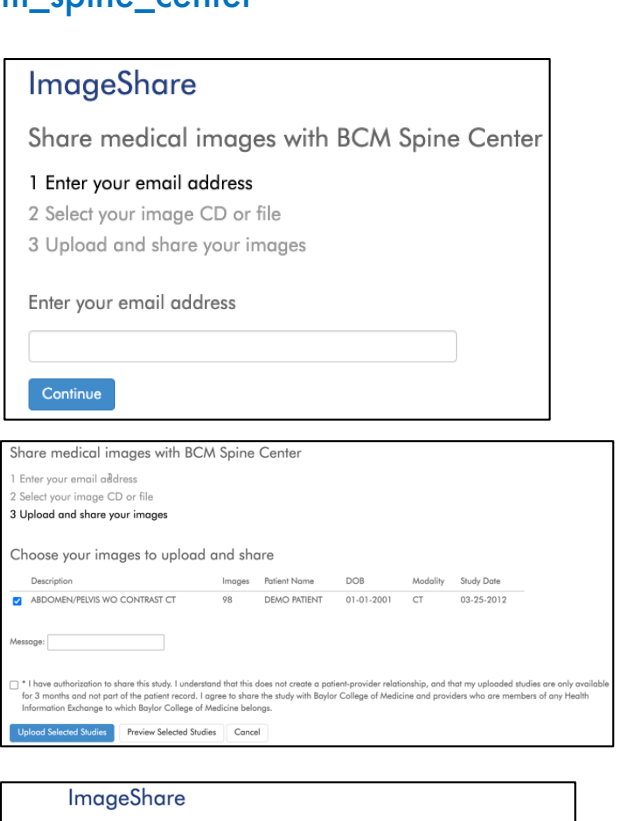

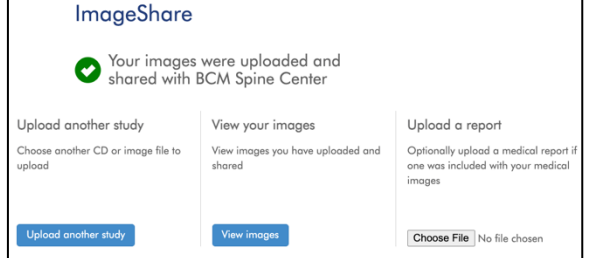

For issues or questions, please click the Support Beacon on the bottom right of your page or contact **support@ambrahealth.com**